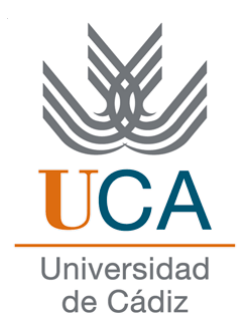

# Facultad de Ciencias Sociales y de la Comunicación

# LISTAS DE DISTRIBUCIÓN

Departamento de Lenguajes y Sistemas Informáticos. Profesor: Manuel Fernández Barcell.

# **Índice General**

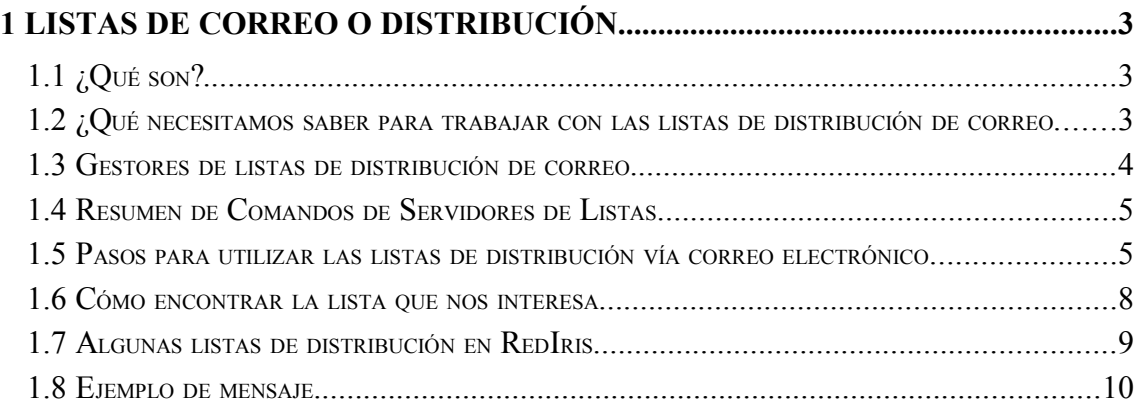

# **1 Listas de correo o distribución**

# **1.1 ¿Qué son?**

Los usuarios de Internet tienen la posibilidad de suscribirse a las llamadas listas de distribución. Las listas de distribución (*mailing list*) son una lista de direcciones de correo electrónicas que agrupa a una serie de usuarios interesado en un mismo tema. Son usuarios que a través del correo electrónico mantienen una "discusión" o intercambio de información, ideas, problemas, soluciones.... sobre un tema concreto. Las listas de correo pueden ser muy grandes y como norma tendrá una persona encargada de administrarla. Si se manda un mensaje a una lista de distribución, todos los apuntados en dicha lista reciben el mensaje.

L**a** lista se representa mediante una dirección electrónica especial, de forma que detrás de la misma no existe un usuario real sino un programa (gestor de listas de distribución) que distribuye los mensajes recibidos en dicha dirección a todos los miembros de la lista. Los más utilizados son *Majordomo* y *LISTSERV*.

La creación de una lista ha de hacerse en un servidor de correo.

#### **Tipos de acceso a las listas**

Las listas de distribución pueden *estar o no moderadas* por sus creadores. El hecho de que una lista esté moderada por su autor, significa que los dueños de la lista leen todos los mensajes, decidiendo cuales son publicables.

Las listas pueden ser *abiertas o cerradas* según puedan inscribirse cualquiera o solo unas determinadas personas.

# **1.2 ¿Qué necesitamos saber para trabajar con las listas de distribución de correo**

Para poder trabajar con una lista de distribución debemos conocer dos direcciones de correo electrónico, que son:

- *La dirección de la lista* (dirección administrativa) donde se envían los mensajes relativos al funcionamiento de la lista (suscripciones, solicitud de información etcétera).
- *El nombre de la lista* (para mandar los mensajes a la lista) donde se envían los mensajes que se distribuyen al resto de los integrantes de la lista.

*La dirección de la lista*, no es más que una dirección de Correo electrónico, que corresponde con un servidor de listas de correo. En un servidor de listas de correo puede haber un grupo de listas de correo. Cada una de las listas, que reside en un determinado servidor, tiene un nombre que la identifica: el Nombre de la lista. *El nombre de una lista* no es más que otra dirección de correo electrónico.

Vamos a repetir la utilidad en cada una de ellas. Hay dos tipos de acciones que podemos hacer en una lista de distribución:

- Una es mandar mensajes (una contribución) para que todos los miembros de una lista lo reciban. Para ello empleamos el "nombre de la lista ". Quiero decir que la dirección a la que mandaremos el mensaje será "el nombre de la lista ".
- Otra es cuando lo que queremos es suscribirnos, borrarnos, pedir información etc., es decir tareas administrativas. Lo hacemos mandando mensajes de correo electrónico a la "dirección de la lista".(**dirección administrativa**) con las correspondientes órdenes.

Reiterémoslo con un ejemplo para ver si hemos entendido la diferencia:

**Primer supuesto**. Tenemos un problema para configurar el Windows XP !qué raro¡ como no sabemos cómo hacerlo, queremos preguntarle a los miembros de la lista. El mensaje con nuestro problema ¿A quién se lo mandaremos: a la *dirección administrativa de la lista* o al *nombre de la lista*?

La respuesta correcta es: al **nombre de la lista**.

**Segundo supuesto**. Nos ha dicho un amigo que hay una lista sobre ¿Cómo aprobar las asignaturas de informática y no morir en el intento? Quiero suscribirme. ¿A quién se lo mandaremos: a la dirección administrativa de la lista o al nombre de la lista*?*

La respuesta correcta es: a la *dirección administrativa de la lista.*

# **1.3 Gestores de listas de distribución de correo**

# **Introducción**

Los gestores de listas de distribución son los programas encargados de gestionar las listas de distribución. Se han desarrollado varios con una gran variedad de opciones y características. Las opciones mas interesantes de los gestores de listas son:

- Distribución de mensaje a todos los miembros de una lista.
- Opciones de aprobación de mensaje por parte del moderador de la lista.
- Archivo de mensajes y archivos asequibles via comandos como GET.
- Altas y bajas de la lista de forma automática.
- Opciones de suscripción via digest o index.
- Suspensión temporal por vacaciones.
- Posibilidad, si se permite por el moderador, de visualizar los miembros de la lista.
- Archivos temporal de los mensajes enviados a la lista.

Los mas populares servidores de listas son:

- • [LISTSERV](http://www.lsoft.com/) (L-Soft International)
- • [Listproc 6.0c \(](file:///G:/list/otros/listproc/)*freeware*)
- • [CREN Listproc](http://www.cren.net/listproc/listproc.html)
- • [Majordomo](ftp://ftp.rediris.es/rediris/e-mail/software/listas/majordomo/Welcome.html)

# **1.4 Resumen de Comandos de Servidores de Listas**

Cada gestor de listas tiene unos comandos para indicarles las acciones que deseamos realizar. A continuación teneis los comandos de los dos gestores más populares LISTSERV y Majordomo.

[LISTSERV.](file:///G:/list/listserv.html) (El más ampliamente usado en Internet).

- **Darse de alta**: subscribe [nombre\_de\_lista] {Nombre apellidos}
- **Darse de baja**: unsubscribe [nombre de lista]
- **Recibir tipo "Digest"** (un mensaje resumen): set [nombre\_de\_lista] digest
- **Recibir tipo "Index"**: set [nombre de lista] index
- **Detener mail temporalmente**: set [nombre de lista] nomail
- **Volver a habilitar mail**: set [nombre de lista] mail
- Lista de miembros: review [nombre de lista]
- **Recibir copia de tus aportaciones** (defecto): set [nombre\_de\_lista] repro
- **Recibir confirmación de entrega**(defecto): set [nombre\_de\_lista] ack

[Majordomo.](ftp://ftp.rediris.es/rediris/mail/soft/listas/majordomo/Welcome.html) (Muy usado en entornos comerciales)

- **Darse de alta**: subscribe [nombre de lista] [e-mail-address]
- **Darse de baja**: unsubscribe [nombre\_de\_lista]
- **Recibir tipo "Digest"**: subscribe [nombre\_de\_lista]-digest
- **Cancelar "Digest"**: unsubscribe [nombre\_de\_lista]-digest
- Lista de miembros: who [nombre de lista]

# **1.5 Pasos para utilizar las listas de distribución vía correo electrónico**

Vamos a ver estos pasos utilizando el servidor de listas de Rediris. La dirección de correo del servidor (su dirección administrativa) es [Listserv@listser.rediris.es.](mailto:Listserv@listser.rediris.es)

Si quisiéramos hacerlo con otro servidor de listas distinto al de red IRIs, el procedimiento sería le mismo. Lo que tendríamos que cambiar lógicamente es la dirección a la que mandamos los mensajes, que ya no sería la de red Iris sino la del servidor de listas que queramos.

## **Primer paso**: Petición de ayuda

Como ya hemos comentado, al existir mas de un programa distinto de gestión de listas y tener cada uno de ellos sus comandos particulares, es necesario que la primera vez que nos relacionamos con un determinado servidor de listas, le pidamos información de ayuda de cómo relacionarnos con el. Esa información la obtenemos mandándole un mensaje con el comando *help*.

Una vez que tenemos decidida la lista le debemos mandar un mensaje al servidor de listas de correo que tenga como único contenido la orden *help*. Es decir, desde nuestro programa de correos, ponemos en le campo *To* la dirección administrativa de la lista, por ejemplo. [Listserv@listserv.rediris.es.](mailto:Listserv@listserv.rediris.es) En el campo *Subjet* lo dejamos en blanco. El cuerpo del mensaje debe tener una única línea con la palabra *help***.**

Debes quitar la firma. Recuerda poner <*none:NINGUNA*> en la firma. Los mensajes administrativos sólo deben contener la orden que queremos enviar. Podemos poner a continuación de la orden, la orden *end* . Esta orden hace que el servidor de listas de distribución no interprete nada que se encuentre más allá de esta orden.

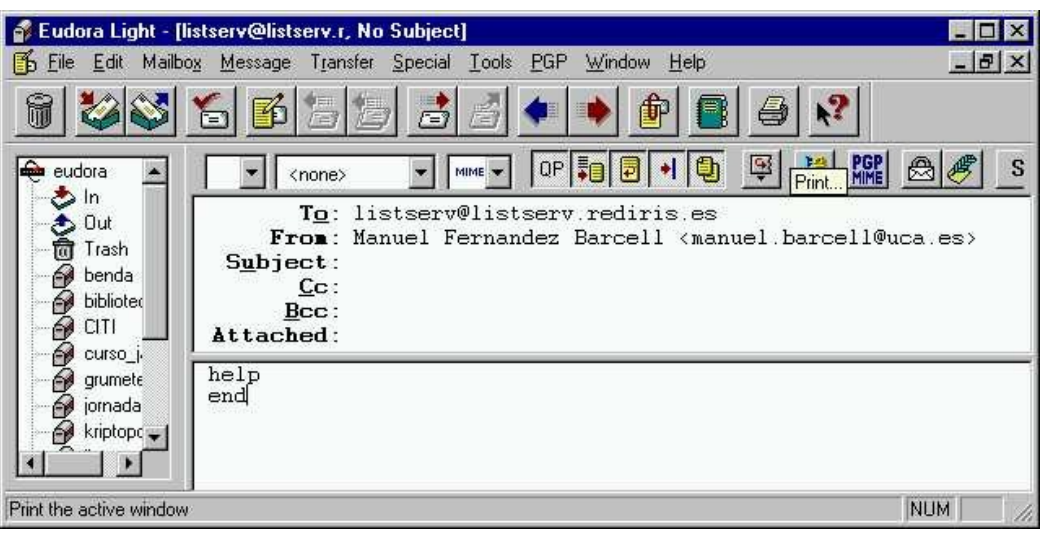

Una vez enviado el mensaje, esperamos un poco y miramos la respuesta. El servidor de listas nos responderá con un mensaje con las instrucciones adecuadas Lee atentamente el mensaje. Tiene todas las instrucciones para entenderte con él. Hay que leerse el mensaje y guardarlo.

**Segundo paso**: Pedir los nombres de las listas que hay en un servidor**:**

En aquellas listas preparadas para ello, si remitimos el comando **get listas.es** nos proporciona una lista de todas las listas de correos que dispone.

La respuesta puede tardar un poquito.

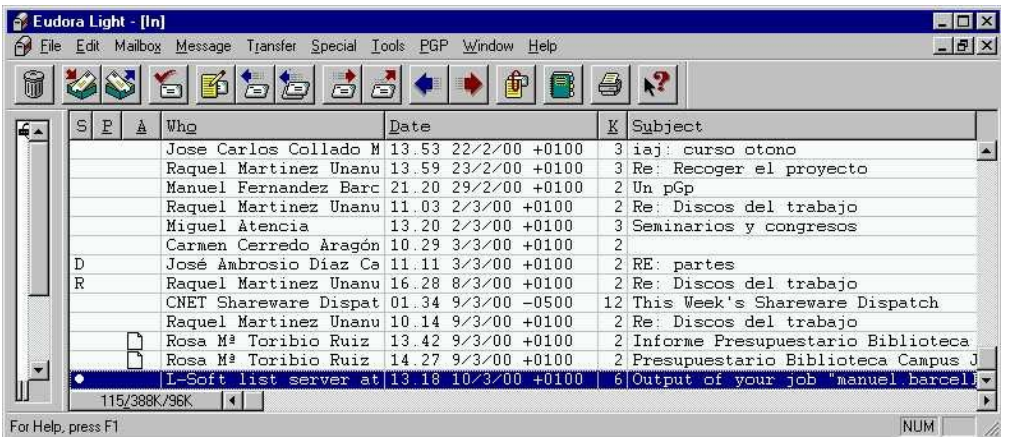

Si deseamos recibir información sobre un tema concreto, podemos utilizar el

formato list global/texto, donde "texto" es una palabra clave sobre el tema que nos interesa.

Busca en **rediris** (recuerda: listserv@listserv.rediris.es ) los datos de una lista de correo que te interese. Anota su nombre y su dirección. Una vez que sabemos a que lista de correo queremos suscribirnos, pasemos a dar los pasos necesarios para ello.

#### **Tercer paso**: *Suscripción:*

Para suscribirse a una lista de correos, debemos mandar un mensaje a la *dirección administrativa de la lista*, con un mensaje en el texto con la orden:

subscribe nombre de la lista Apellidos Nombre.

Sigue las instrucciones que te han dado en el mensaje de respuesta a tu *help* y

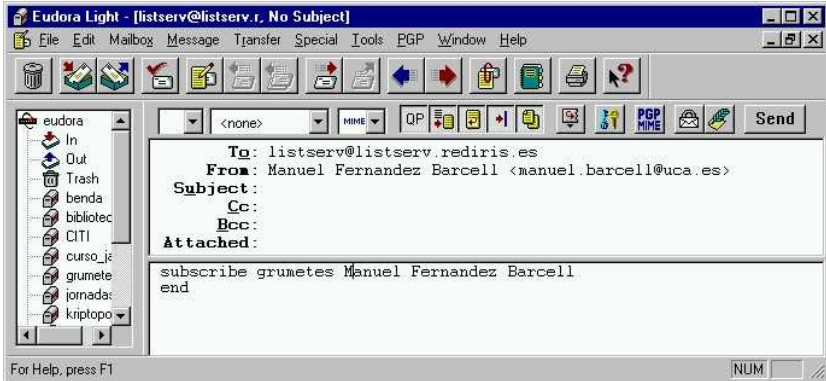

suscríbete a alguna lista de rediris

Una vez que te has suscrito, empezarás a recibir mensajes de la lista (pero no de un modo instantáneo) y podrás mandar mensajes a la lista.

#### **Mandar un mensaje a la lista**

Para mandar un mensaje a una lista hay que estar suscrito. Vamos a ver un ejemplo mandando un mensaje a la lista e-comercio de RedIris. Hemos aprendido que los mensajes se mandan al nombre de la lista: en nuestro caso a ecomercio@listserv.rediris.es. En el campo *TO* pondremos a ecomercio@listserv.rediris.es. y el resto de los campos como es costumbre.

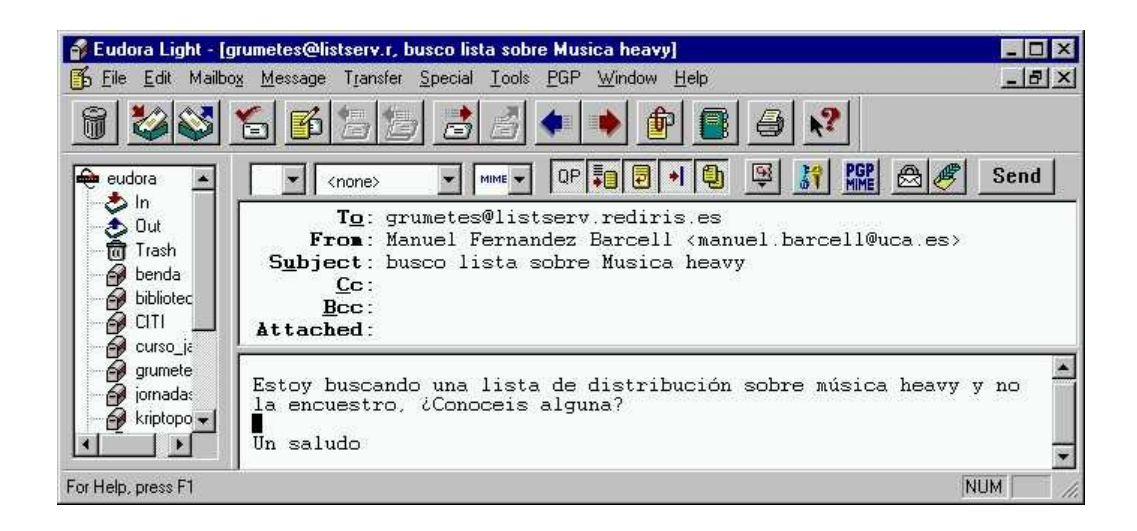

#### **Cancelación de suscripción:**

Para anular una suscripción debe mandar un mensaje a la dirección administrativa (listserv@dirección) con el mensaje:

unsuscribe lista\_de\_correo

Bórrate de alguna de las listas a las que te has suscrito

*Ejemplos del resto de los comandos podemos encontrarlos en la dirección: [http://www.rediris.es/list/utilizacion.es.html.](http://www.rediris.es/list/utilizacion.es.html) Accede a ella y mira el resto.* 

Especial interés son los comandos sobre modos de suscripción tale como **set** *nombre\_lista* index que se establece para recibir un único mensaje resumen de todos los mensajes de un día.

#### **1.6 Cómo encontrar la lista que nos interesa**

El problema que ahora nos planteamos es ¿Cómo consigo direcciones y nombres de listas de correo que me interesen?. Evidentemente solo hay dos modos: o alguien nos la da (mejor un amigo que un enemigo nuestro) o las busco en Internet:

• [www.elistas.net](http://www.elistas.net/)

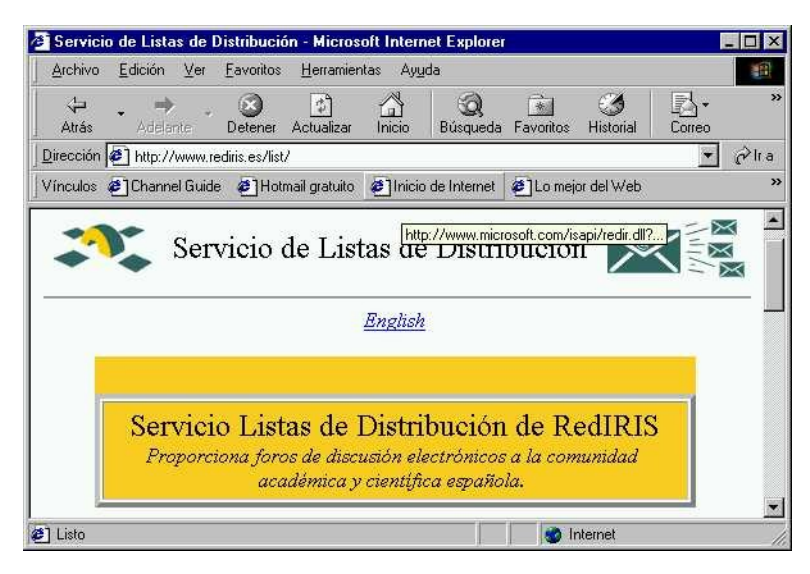

- Un sitio donde puedo encontrar listas de distribución es español es: <http://www.rediris.es/list>
- Otro sitio: [http://www.lsoft.com](http://www.lsoft.com/). En este tardaremos más en conectarnos porque es transatlántico.
- Buscadores internacionales de listas de distribución: [http://www.rediris.es/list/list](http://www.rediris.es/list/list-int.es.html)[int.es.html](http://www.rediris.es/list/list-int.es.html)

Para empezar a trabajar con las listas de distribución lo primero que debemos de saber son direcciones administrativas de servidores de listas. En el apartado anterior te hemos indicado sitios donde puedes encontrar listas de distribución.

Te recuerdo la dirección administrativa de servidore de listas de rediris

• Listserv@listserv.rediris.es, servidor de RedIris

A cualquiera de las dos direcciones administrativas podemos mandarles "órdenes" para empezar a tener información.

#### **1.7 Algunas listas de distribución en RedIris**

Algunas lista de Rediris en España (iris-foro@rediris.es)

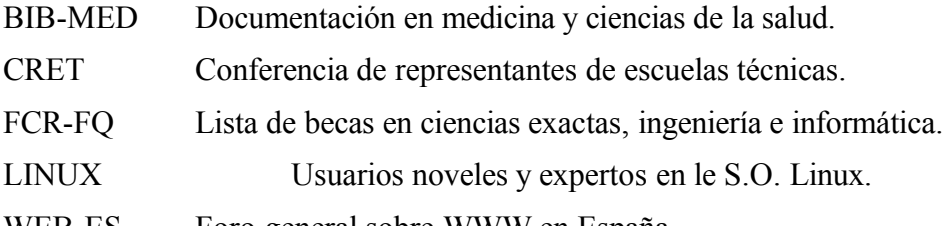

WEB-ES Foro general sobre WWW en España.

La dirección del gestor de listas de redIris es:

listserv@listserv.rediris.es.

Para conocer las listas existentes enviar al servidor un mensaje cuyo cuerpo sea: lists

Para obtener información sobre una lista enviar al servidor un mensaje cuyo cuerpo sea:

info <lista>

Para darse de alta enviar un mensaje cuyo cuerpo sea:

subscribe <lista> NOMBRE APELLIDOS

# **1.8 Ejemplo de mensaje**

Date: Fri, 18 Jul 1997 09:04:37 +0200

From: "L-Soft list server at RedIRIS (1.8c)"

<LISTSERV@LISTSERV.REDIRIS.ES>

Subject: Alta en lista e-comercioS

To: Manuel Fernandez Barcell <manuel.barcell@UCA.ES>

Reply-To: e-comercio-request@LISTSERV.REDIRIS.ES

X-LSV-ListID: e-comercio

Ya estas subscrito a la lista e-comercio.

Bienvenido/a a bordo.

NO TIRES ESTE MENSAJE !!! Conviene que lo imprimas, ya que es un poco largo y merece la pena conservarlo. Léelo con atención. Te servirá para aprender algunas normas de buen comportamiento y evitara que cometas errores.

\*\*\*\*\*\*\*\*\*\*\*\*\*\*\*\*\*\*\*\*\*\*\*\*\*\*\*\*\*\*\*\*\*\*\*\*\*\*\*\*

\* Información sobre e-comercio \*

```
****************************************
```
La lista e-comercio tiene como objetivo ayudar a los principiantes en Internet. Este es el sitio adecuado para que los aprendices hagan preguntas y cuenten sus problemas: Donde puedo encontrar algo sobre los Rolling Stones? ¿Cómo puedo borrarme de una lista de la que estoy cansado ¿Qué significa :-? ?

Por tanto la lista esta dirigida a principiantes, pero es necesario que haya también viejos internautas que cuenten sus batallitas y den buenos consejos a los e-comercio para ayudarles a sobrevivir en las tormentas.

La maquina que mueve este barco es propiedad de RedIRIS.

El jefe de maquinas es Jesús Sanz de las Heras (listman@rediris.es).

El patrón es Juan Carlos Martínez Coll

(e-comercio-request@listserv.rediris.es).

El patrón actúa como moderador pero no hay censura previa de los mensajes. Todos los mensajes que envíes a la dirección e-comercio@listserv.rediris.es serán recibidos por todos los demás suscriptores. Ten en cuenta que hay varios cientos de personas suscritas a esta lista. Para evitarles molestias, procura cumplir el siguiente decálogo.

\*\*\*\*\*\*\*\*\*\*\*\*\*\*\*\*\*\*\*\*\*\*\*\*\*\*\*\*\*\*\*\*\*\*\*\*\*\*\*\*\*\*\*\*\*\*

#### \* DECALOGO DEL BUEN GRUMETE \*

#### \*\*\*\*\*\*\*\*\*\*\*\*\*\*\*\*\*\*\*\*\*\*\*\*\*\*\*\*\*\*\*\*\*\*\*\*\*\*\*\*\*\*\*\*\*\*\*

PRIMERO: No te cortes. No te importe cometer errores. Esto es una lista para principiantes. Pero procura no molestar a los demás suscriptores. Por la misma razón no te enfades cuando otros metan la pata. El ambiente de Internet es cordial y solidario. Procura mantener esa cordialidad.

SEGUNDO: Firma tus mensajes. Pon al final tu nombre y dirección Electrónica para que puedan contestarte directamente. Puedes agregar alguna información sobre ti, pero procura que tu firma no ocupe mas de cuatro o cinco líneas.

TERCERO: Pon en el encabezamiento de todos los mensajes el asunto o tema (*subject*:) de que se trata. Eso permitirá que los que estén interesados en leer sobre ese asunto no lo pasen por alto y borren el mensaje sin haberlo leído.

CUARTO: Procura que tus mensajes traten exclusivamente del tema de la lista: Internet para principiantes. No utilices la lista para hacer preguntas sobre informática en general, ni para enviar mensajes particulares de saludo. Es muy incorrecto enviar mensajes publicitarios mas o menos encubiertos a la lista; además, el efecto comercial será negativo y contraproducente.

QUINTO: Antes de enviar una pregunta a la lista, mira primero en las FAQ (preguntas mas frecuentes) si eso ya ha sido preguntado anteriormente. Es posible que encuentres ahí la respuesta y evitaras molestias a los demás suscriptores. Podrás encontrar estas FAQs en:

http://emn.derecho.uma.es/e-comercio/faqs.htm

SEXTO: Cuando envíes una pregunta o consulta a la lista es posible que recibas muchas respuestas que te habrán enviado directamente a tu Dirección. Un par de días después de tu pregunta conviene que hagas un resumen de las mejores respuestas y lo publiques en la lista. Así Permitirás que otros conozcan esas soluciones evitando al mismo tiempo que se distribuyan las mismas respuestas repetidas por muchas personas.

SEPTIMO: Cuando quieras responder un mensaje procedente de la lista piensa primero si la respuesta interesa a todos los suscriptores o solo al que hizo la consulta. Procura enviarle la respuesta sólo al que hizo la pregunta. Él seleccionara las mejores respuestas y las publicara para conocimiento general.

OCTAVO: Procura que tus mensajes a la lista sean breves. Cuando repliques otro mensaje no lo cites completo. Limítate a citar solo una o dos líneas del mensaje original para recordar que es lo que se dijo inicialmente. Nunca envíes a la lista mensajes con ficheros adjuntos, Gráficos, programas ni textos largos.

NOVENO: Visita las paginas que están en

http\\www.rediris.es/rediris/list/

Ahí encontraras instrucciones de como suscribirte o borrarte de una lista o como conseguir un listado de todos los suscriptores de e-comercio. También encontraras un archivo de todos los mensajes enviados a la lista, y muchas otras cosas más.

DÉCIMO : Cuando dentro de unos meses hayas cruzado el cabo de Hornos y creas que ya sabes suficiente, no abandones el barco. Siempre tendrás algo que comunicar a los demás y mucho más para aprender.

Es muy interesante que si eres principiante con las Listas de Distribución leas el documento sobre "Correcto Uso de las Listas de Distribución" que podrás encontrar en:

http://www.rediris.es/list/list-moral.html

Los archivos de la lista e-comercio podrás visualizarlos en:

http://chico.rediris.es/archives/e-comercio.html

------------ < UTILIZACIÓN DE LA LISTA e-comercio >--------------------

(Por favor NO BORRES este mensaje !!! guárdalo para futuras

referencias)

\* Como enviar mensajes a la lista e-comercio ?

Para enviar un mensaje a la lista e-comercio

e-comercio@listserv.rediris.es

Esta es la "dirección de la Lista". El LISTSERV se encarga de repartirlo a todos los miembros de la Lista.

Nunca utilices la dirección de la lista para dialogar con el LISTSERV

\* Forma de dialogar con el LISTSERV.

Para dialogar con el LISTSERV envía los comandos a:

listserv@listserv.rediris.es

Esta es la "dirección del LISTSERV". Es muy importante entender la diferencia entre la "dirección de la lista" y la "dirección del LISTSERV".

Es aconsejable que los usuarios que no estén familiarizados con el LISTSERV lean el documento LISTSERV REFCARD, el cual puede ser obtenido enviando el comando INFO REFCARD en el cuerpo del mensaje a

listserv@listserv.rediris.es:

\* COMO DARSE DE BAJA DE LA LISTA e-comercio ?

Enviar a listserv@listserv.rediris.es un mensaje y en el cuerpo del mismo poner:

unsubscribe e-comercio

\* OPCIONES DE SUBSCRIPCIÓN EN LA LISTA e-comercio.

Por defecto la opciones de subscripción en e-comercio son:

MAIL: Recibirás un mensaje por cada contribución a e-comercio

REPRO: Recibirás los mensajes enviados por ti mismo a e-comercio.

MIME: Recibirás los mensajes en formato MIME

Las opciones de subscripción en e-comercio se ven con el comando:

query e-comercio.

Si deseas modificar alguna usa el comando:

set e-comercio "opción" (sin comillas)

Son interesantes las opciones: INDEX y DIGEST.

Si deseas deshabilitar de forma temporal la recepción de mensajes

de e-comercio utiliza la opción NOMAIL enviando a

# **listserv@listserv.rediris.es**

Un mensaje y en el cuerpo del mismo poner:

set e-comercio nomail

\* COMO VER LOS ARCHIVOS DE LA LISTA e-comercio ?

Enviar a listserv@listserv.rediris.es el comando:

index e-comercio

\* COMO CONSEGUIR LOS ARCHIVOS DE LA LISTA ?

Enviar a listserv@listserv.rediris.es el comando:

## **get e-comercio LOGyymm**

\* COMO BUSCAR MENSAJES EN LOS ARCHIVOS ?

Si deseas buscar un mensaje determinado no es necesario coger todo el archivo mensual, sino que puedes hacer Búsquedas selectivas con el comando SEARCH.

Comando SEARCH: las dos cosas que debes de indicar en este comando es el nombre de lista donde quieres buscar y lo que quieres buscar. Únicamente que antes de la lista debes de poner la palabra IN:

Search sendmail in e-comercio

Nos buscara todos los mensajes enviados a la lista "e-comercio" que contengan la palabra "*sendmail*". También se pueden hacer Búsquedas por frases:

Search sabéis que paso con in e-comercio

Nos buscara todos los mensajes enviados a la lista "e-comercio" que contengan la frase "sabéis que paso con". Si queréis mas información sobre esta opción enviar el comando:

get listdb memo

Esta lista de distribución esta integrada en el Servicio de listas de distribución basado en LISTSERV que RedIRIS pone a disposición de todas las Organizaciones afiliadas.

La dirección de contacto sobre cualquier problema de LISTSERV es:

listman@listserv.rediris.es

Mas información sobre Listas de Distribución:

http://www.rediris.es/list